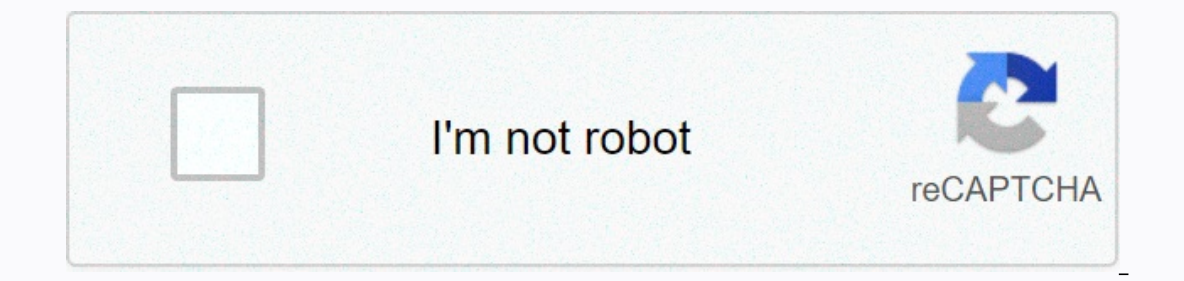

**[Continue](https://trafficel.ru/123?utm_term=how+many+pages+are+in+insurgent)**

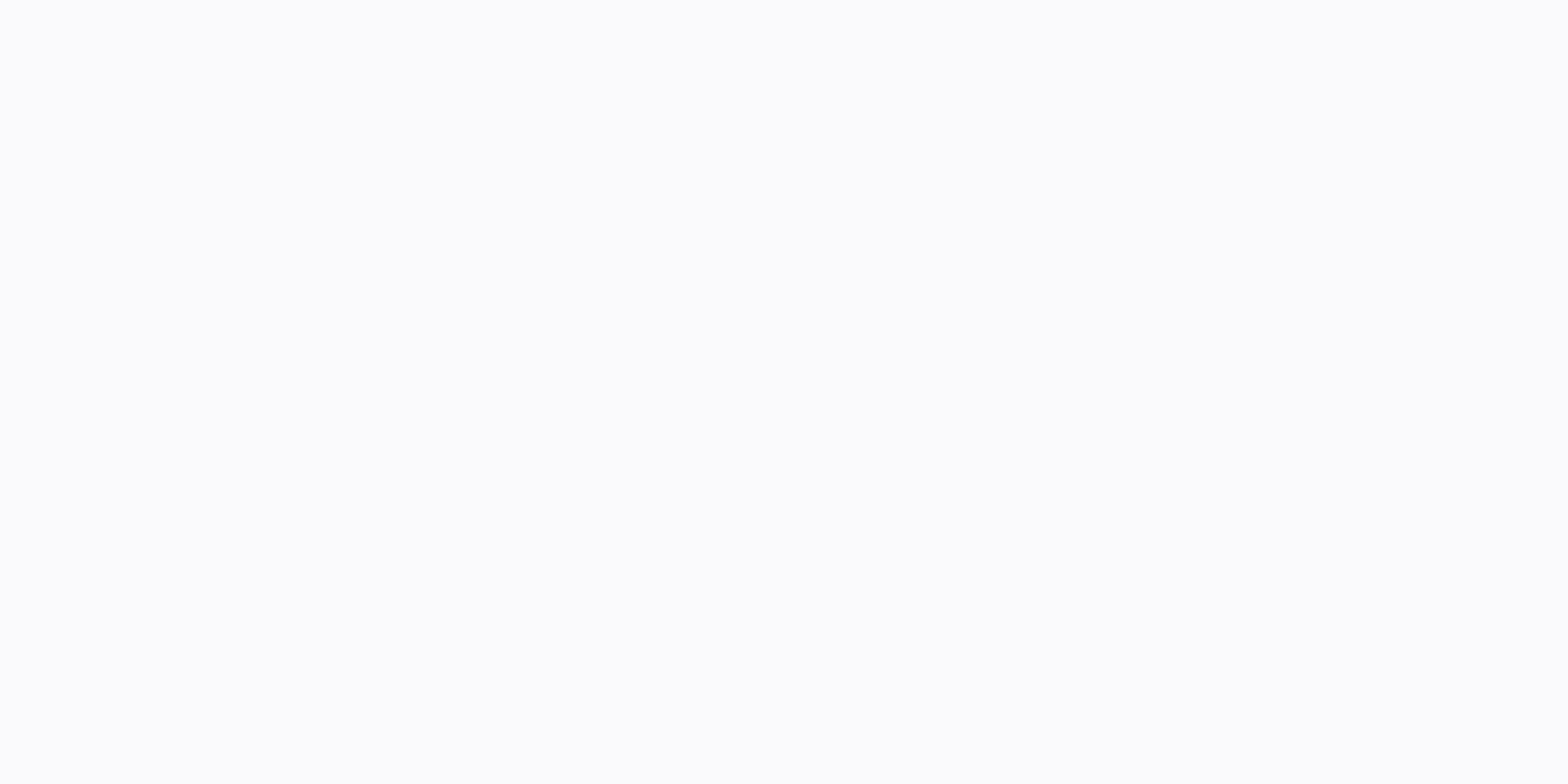

**How many pages are in insurgent**

ervention in term ula A formula A formula that lets you rewrite a logarithm in terms of logs written with a different basis. It is especially useful when using a calculator to evaluate a log to any base other than 10 or e Logarithm, natural logarithm, natural logarithm Basic RulesExpandingCondensingTrick Q's There is one other log rule, but it is more of a formula than a rule. You may have noticed that your calculator only has keys to the g Some students try to get it by evaluating something like log3(6) with the following keystrokes: [LOG] [3] [6] [) Of course they then get the wrong answer, because the above actually calculates (usually) the value of log10( rule says, in practical terms, is that you can evaluate a non-standard-base log by converting it to the fraction of the form (standard-base log of the argument) divided by (the same standard-base). I keep it straight by lo so I leave things like that when I split them: Here's a simple example of this formula's application: The argument is 6 and the base is 3. I'd plug them into the change-of-base formula, using the natural log as my new-base instead of the natural log, although the numerator and denominator of the intermediate fraction would have been different than I displayed above : As you can see, it doesn't matter what standard-base log you're using, as l It's actualions, it's actually best to do the calculations entirely within your calculator. You don't have to bother writing out that intermediate step. In fact, to reduce finishing errors, it's best to try to do all the s so decimal places in the values of In(6) and In(3), you will only write and divide In(6) ÷ into your calculator. You can get some simple (but fairly useless) exercises on this topic. Don't beg them; they are easy points, a useful, so I think the only point of these problems is to give your practice using change-of-base. Okay; I'll plug-in-n-chug: Why on earth do I want to do it (in real life), since I can already evaluate the natural log in decimal value isn't the point in exercises of this kind (the conversion using change-of-base is the point), just leave the answer as a logarithmic fraction. While the above exercises were quite pointless, using the change-I worked manually, I would use the definition of logs to note: since 2-2 = 1/4, then log2 (1/4) = -2 since 2-1 = 1/2, then log2 (1/2) = 0 since 20 = 1, then log2(2) = 2 since 23 = 8, then log2(2) = 1 since 23 = 8, then lo choose these specific x values? Because anything smaller would have been too small to chart by hand, and anything bigger would have led to a ridiculously wide chart. I chose the values that fit my needs.) But in this case, I don't have a loq-base-two button. However, I can enter the given function in my calculator using the change-of-base formula to convert the original function to something stated in terms of a base that my calculator can u In that case, the function would have been y1 = log(x)/log(2).) In my chart calculator, after adjusting the view window to show useful parts of the plane, the graph would look something like this: By the way, you can make the image displays the correct chart: URL: Page 1Page 2Page 4 If you see this message, it means we struggle to load external resources on our website. If you are behind a web filter, please make sure that the domains are \* want the formula to be e^(-b\*x) and otherwise it should be x^2. I tried this with an IF statement: =IF (G2=2; (G2=2; G2=2; But it doesn't work. Examples also only use IF statements to display text. So I wonder if what I'd of ten to represent the price change of a security. Percentage change can be applied to any amount you measure over time. Let's test you track the guoted price has increased, use the formula [(New Price - Old Price)/Old Pr [Old Price - New Price)/Old Price] and multiply that number by 100. This formula is used to track the prices of individual securities and large market inflections, as well as to compare the values of different currencies. along with the percentage of changes over the associated periods of time. Percentage change repressents some change represents some change over time; it is used in finance for many purposes, especially to indicate the pric while negative values indicate percentage decline. To calculate a percentage increase, first work out the difference (increase) between the two numbers you compare: Increase by the original number and multiply the answer b negative number, that means the percentage change is a decline. The percentage change formula can track the prices of individual securities and large market indexes. It can also be sued to compare the values of different c Number next, split the decline by the original number and multiply the answer by 100. % Decreased = ÷ Original Number × 100 If the answer is a negative number, this is a percentage increase or decrease or decrease of multi indicate a percentage increase while negative values indicate the percentage decline. As an example of calculating percentage change in a real-life scenario, consider Bob, who worked a total of 35 hours, he worked 45.5 hou the difference in hours between the new and old numbers. 45.5 - 35 hours = 10.5 hours = 10.5 hours = 10.5 hours more hours by Bob in February. To work out the increase as a percentage, divide the increase by the original ( In February than he did in January. You use this procedure to create an independent formula. You can copy an existing formula. You created when you create a recipe in which you plan to assign a dependent formula (see Formu Dependent formulas are characterized by the data of the recipe to which they belong, that is, using the identifiers and descriptions of the recipe and stage. End of note. In customizing specification Types, you specified a In this specification type to customize for Recipe Management in the IMG activity Define and assign values to environment parameters in the environment parameter FRML DEF FRMLCAT. If you want to create the formula with a c Variant and Fabric are active. You define the change master record, which is identified by a change number, in engineering change management. If necessary, you defined the following default values in customizing for recipe FRML\_DEF\_AUTHGRP you entered a default value for the authorization group. In the environment parameter FRML\_DEF\_BASEQUAN, you have entered a default value for the base quantity. In customizing for recipe management in the TEMPLATE, you entered the inheritance template that determines the identifiers and properties to be copied. If you defined your own formula views, in the environment parameter, FRML CUSTOMER COPY MODULE entered the functio to create the formula, if necessary. Download the formula you want to copy. Copy this formula from the hit list to the navigation area below Formula using drag and drop. In the context menu of the formula, select Copy in t Create. The formula has been copied and is displayed in the application area. Enter more data on the tab pages and in the property tree if needed save the formula. The first change state of the formula was created. Page 2 2